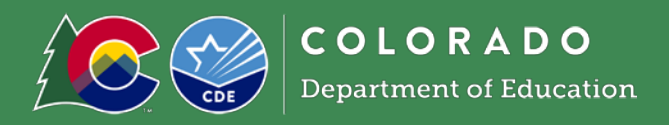

# Getting Started

- You will need a free Moodle account. If you do not have one, request one using [this form.](https://app.smartsheet.com/b/form/c22b69634b4e4a8596306d45ac107c2f) A username and password will be emailed to you.
- Login to [CDE Moodle](https://sitesed.cde.state.co.us/) with your username: firstnamelastname (all lowercase and no spaces) and password: Changeme1#.
- When you login, you will be prompted to change your password.
- Read through and click 'Agree to the CDE Moodle Policy'

#### Questions

Questions about this policy can be submitted via CDE's online contact form. Someone will respond to you as soon as possible.

I agree to the CDE Moodle Policy

## Accessing Courses in Moodle

• Click 'Categories' on the white ribbon at the top of the screen

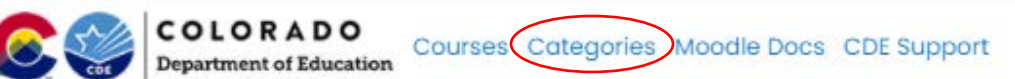

- Scroll down and click 'School Nutrition'
	- Adult Education
	- ▶ Assessment
	- Capital Construction
	- ▶ Facility Schools
	- ▶ Gifted Education
	- Health and Wellness
	- **Libraries**
	- Office of Learning Supports
	- ▶ Preschool
	- ▶ Preschool Through 3rd Grade Office
	- ▶ School Transportation
	- ▶ Special Education
	- ▶ Standards and Instructional Support
	- Student Re-Engagement Dropout Prevention

▶ CDE Staff

- School Nutrition
- ▶ Schools Of Choice

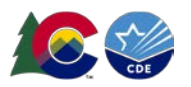

• The School Nutrition category will appear with courses organized in tiles: School Nutrition

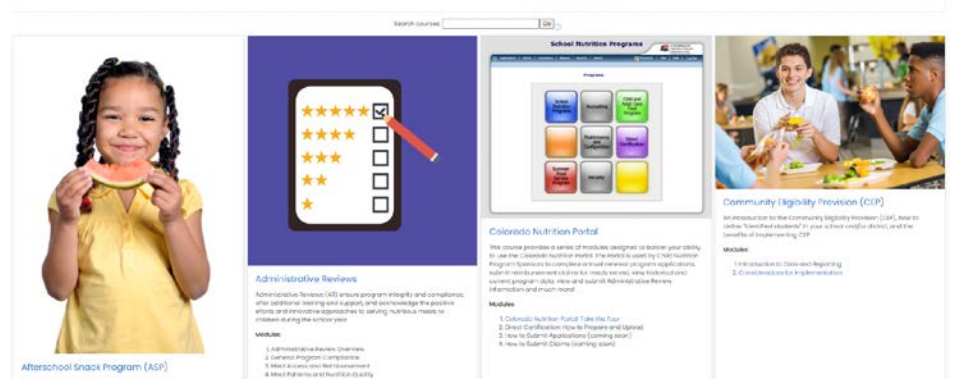

- Click 'Access' at the bottom of the tile for the course you would like to take. Many of the courses have multiple modules within them.<br>Modules:
	- 1. Administrative Review Overview
	- 2. General Program Compliance
	- 3. Meal Access and Reimbursement
	- 4. Meal Patterns and Nutrition Quality
	- 5. Syncplicity Guidance

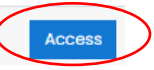

• Within the course, you will see module(s) that you can take. Click the name of the module next to the yellow icon.

### **ADMINISTRATIVE REVIEW (AR) OVERVIEW**

#### AR Overview

This Administrative Review online training covers general program compliance, including: administrative reviews, the review process, and common findings within each program area.

- Length: 20 minutes
- Quiz Required
- Professional Standards
- · Key Area: Administration
- · Training Topic: 3200 Program Management
- o Learning Code: 3260
- Click 'Enter' to view the module and the module will start playing.

### Support

• Please contact, Alicia Grove, at grove a@cde.state.co.us or 720-795-2038, for questions about School Nutrition training offerings and any accessibility needs.

*This institution is an equal opportunity provider and employer.*